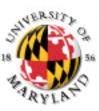

### **College of Information Studies**

University of Maryland Hornbake Library Building College Park, MD 20742-4345

## **Relational Databases**

Week 7 INFM 603

### Agenda

- Questions
- Relational database design
- Microsoft Access
- MySQL
- Scalability

### **Muddiest Points**

- When to put JavaScript in the HTML head
- What's a Class?
  - When to use an initial capital letter?
  - How do Classes and methods work together?
  - What does it mean for a method to be private?
- Where to get the id for getElementById
- The DOM

### Databases

- Database
  - Collection of data, organized to support access
  - Models some aspects of reality
- DataBase Management System (DBMS)
  - Software to create and access databases
- Relational Algebra
  - Special-purpose programming language

### Structured Information

- Field An "atomic" unit of data – number, string, true/false, ...
- Record A collection of related fields
- Table A collection of related records
  - Each record is one row in the table
  - Each field is one column in the table
- Primary Key The field that identifies a record – Values of a primary key must be unique
- Database A collection of tables

# A Simple Example

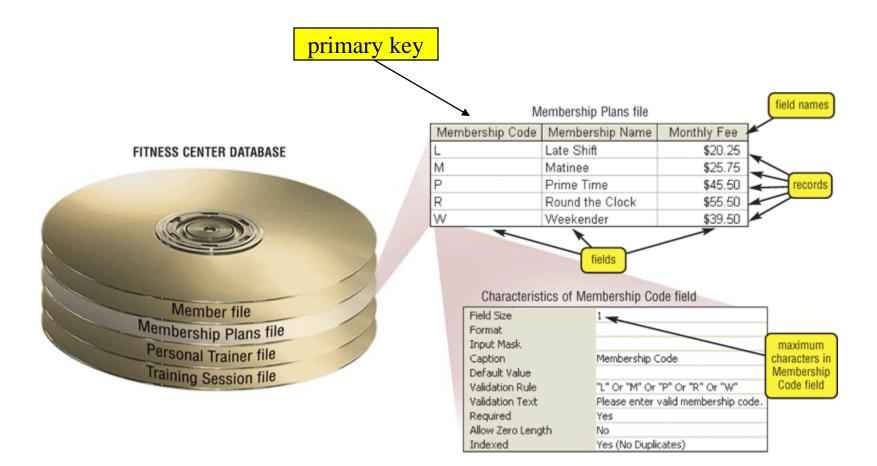

# Registrar Example

• Which students are in which courses?

What do we need to know about the students?
– first name, last name, email, department

What do we need to know about the courses?
– course ID, description, enrolled students, grades

### A "Flat File" Solution

| Student ID | Last Name | First Name | Department ID | Departmen  | Course ID | Course description     | Grades | email                |
|------------|-----------|------------|---------------|------------|-----------|------------------------|--------|----------------------|
| 1          | Arrows    | John       | EE            | EE         | lbsc690   | Information Technology | 90     | jarrows@wam          |
| 1          | Arrows    | John       | EE            | Elec Engin | ee750     | Communication          | 95     | <u>ja 2002@yahoo</u> |
| 2          | Peters    | Kathy      | HIST          | HIST       | lbsc690   | Informatino Technology | 95     | kpeters2@wam         |
| 2          | Peters    | Kathy      | HIST          | history    | hist405   | American History       | 80     | kpeters2@wma         |
| 3          | Smith     | Chris      | HIST          | history    | hist405   | American History       | 90     | smith2002@glue       |
| 4          | Smith     | John       | CLIS          | Info Sci   | lbsc690   | Information Technology | 98     | <u>js03@wam</u>      |

### Discussion Topic Why is this a bad approach?

## Goals of "Normalization"

- Save space
  - Save each fact only once
- More rapid updates
  - Every fact only needs to be updated once
- More rapid search
  Finding something once is good enough
- Avoid inconsistency

- Changing data once changes it everywhere

# Relational Algebra

- Tables represent "relations"
  - Course, course description
  - Name, email address, department
- Named fields represent "attributes"
- Each row in the table is called a "tuple"
  The order of the rows is not important
- Queries specify desired conditions
   The DBMS then finds data that satisfies them

# A Normalized Relational Database

#### Student Table

| Student ID | Last Name | First Name | Department ID | email          |
|------------|-----------|------------|---------------|----------------|
| 1          | Arrows    | John       | EE            | jarrows@wam    |
| 2          | Peters    | Kathy      | HIST          | kpeters2@wam   |
| 3          | Smith     | Chris      | HIST          | smith2002@glue |
| 4          | Smith     | John       | CLIS          | js03@wam       |

### Department Table

#### Course Table

| Department ID | Department             |  |  |
|---------------|------------------------|--|--|
| EE            | Electronic Engineering |  |  |
| HIST          | History                |  |  |
| CLIS          | Information Stuides    |  |  |

| Course ID | Course Description     |
|-----------|------------------------|
| lbsc690   | Information Technology |
| ee750     | Communication          |
| hist405   | American History       |

### **Enrollment Table**

| Student ID | Course ID | Grades |
|------------|-----------|--------|
| 1          | lbsc690   | 90     |
| 1          | ee750     | 95     |
| 2          | lbsc690   | 95     |
| 2          | hist405   | 80     |
| 3          | hist405   | 90     |
| 4          | lbsc690   | 98     |

# Approaches to Normalization

- For simple problems
  - Start with "binary relationships"
    - Pairs of fields that are related
  - Group together wherever possible
  - Add keys where necessary
- For more complicated problems

Entity relationship modeling

# Example of Join

#### **Student Table**

### Department Table

| Student ID           | Last Name              | First Name | Department ID | email   |                 | Department ID | Department                            |
|----------------------|------------------------|------------|---------------|---------|-----------------|---------------|---------------------------------------|
| 1                    | Arrows                 | John       | EE            | jarrows | @wam            | EE            | Electronic Engineering                |
| 2                    | Peters                 | Kathy      | HIST          |         | 2@wam           | HIST          | History                               |
| 3                    | Smith                  | Chris      | HIST          | smith20 | 02@glue         |               | , , , , , , , , , , , , , , , , , , , |
| 4                    | Smith                  | John       | CLIS          | js03@w  | am              | CLIS          | Information Stuides                   |
| "Joined<br>Student I | " Table<br>D Last Name | First Nar  | ne Departm    | nent ID | Department      |               | email                                 |
| 1                    | Arrows                 | John       | EE            |         | Electronic Eng  | ineering      | arrows@wam                            |
| 2                    | Peters                 | Kathy      | HIST          |         | History         |               | kpeters2@wam                          |
| 3                    | Smith                  | Chris      | HIST          |         | History         | 5             | <u>smith2002@glue</u>                 |
| 4                    | Smith                  | John       | CLIS          |         | Information Stu | iides j       | <u>s03@wam</u>                        |

### Problems with Join

- Data modeling for join is complex
   Useful to start with E-R modeling
- Join are expensive to compute
  Both in time and storage space
- But it's joins that make databases relational – Projection and restriction also used in flat files

### Some Lingo

- "Primary Key" uniquely identifies a record
   e.g. student ID in the student table
- "Compound" primary key
  - Synthesize a primary key with a combination of fields
  - e.g., Student ID + Course ID in the enrollment table
- "Foreign Key" is primary key in the <u>other</u> table
  Note: it need not be unique in <u>this</u> table

# Project

### New Table

| Student ID | Last Name | First Name | Department ID | Department             | email           |
|------------|-----------|------------|---------------|------------------------|-----------------|
| 1          | Arrows    | John       | EE            | Electronic Engineering | jarrows@wam     |
| 2          | Peters    | Kathy      | HIST          | History                | kpeters2@wam    |
| 3          | Smith     | Chris      | HIST          | History                | smith2002@glue  |
| 4          | Smith     | John       | CLIS          | Information Stuides    | <u>js03@wam</u> |

### SELECT Student ID, Department

| Student ID | Department             |
|------------|------------------------|
| 1          | Electronic Engineering |
| 2          | History                |
| 3          | History                |
| 4          | Information Stuides    |

## Restrict

### New Table

| Student ID | Last Name | First Name | Department ID | Department             | email           |
|------------|-----------|------------|---------------|------------------------|-----------------|
| 1          | Arrows    | John       | EE            | Electronic Engineering | jarrows@wam     |
| 2          | Peters    | Kathy      | HIST          | History                | kpeters2@wam    |
| 3          | Smith     | Chris      | HIST          | History                | smith2002@glue  |
| 4          | Smith     | John       | CLIS          | Information Stuides    | <u>js03@wam</u> |

### WHERE Department ID = "HIST"

| Student ID | Last Name | First Name | Department ID | Department | email          |
|------------|-----------|------------|---------------|------------|----------------|
| 2          | Peters    | Kathy      | HIST          | History    | kpeters2@wam   |
| 3          | Smith     | Chris      | HIST          | History    | smith2002@glue |

# Entity-Relationship Diagrams

• Graphical visualization of the data model

• Entities are captured in boxes

• Relationships are captured using arrows

### Registrar ER Diagram

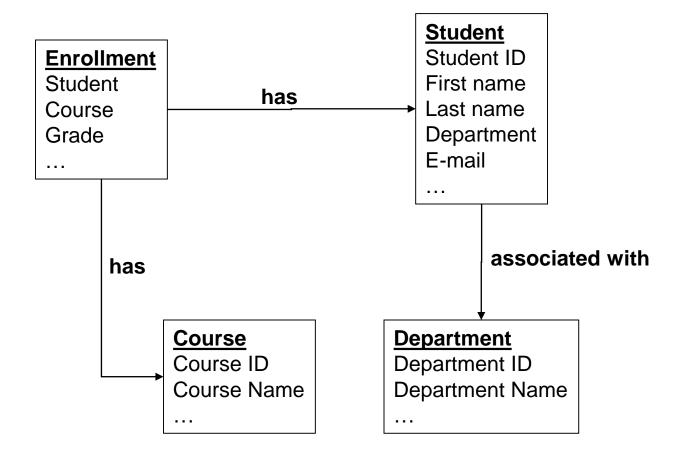

# Getting Started with E-R Modeling

- What **<u>questions</u>** must you answer?
- What <u>data</u> is needed to generate the answers?
  - Entities
    - Attributes of those entities
  - Relationships
    - Nature of those relationships
- How will the user interact with the system?
  - Relating the question to the available data
  - Expressing the answer in a useful form

"Project Team" E-R Example

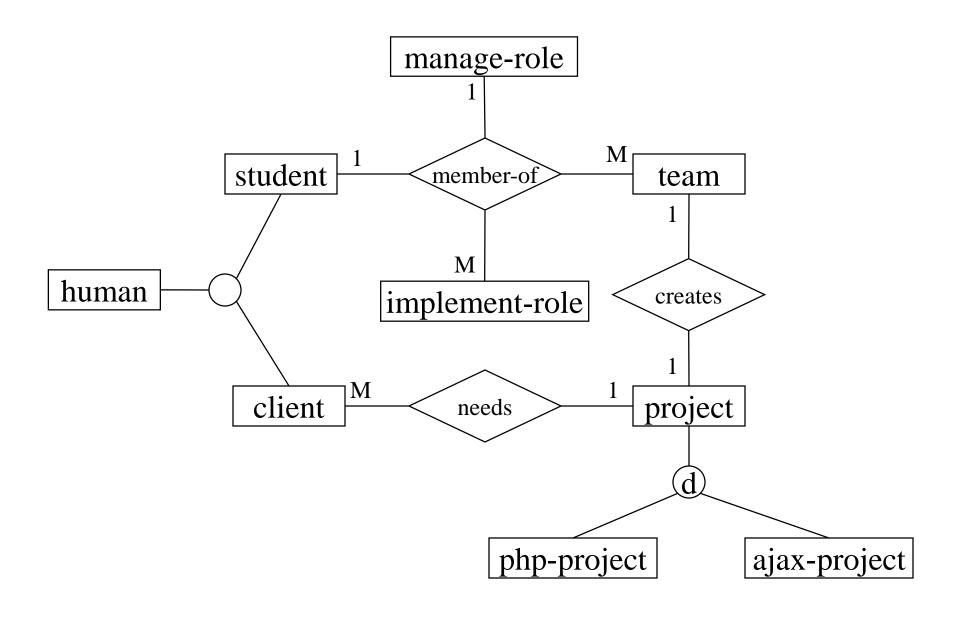

# Components of E-R Diagrams

- Entities
  - Types
    - Subtypes (disjoint / overlapping)
  - Attributes
    - Mandatory / optional
  - Identifier
- Relationships
  - Cardinality
  - Existence
  - Degree

## Types of Relationships

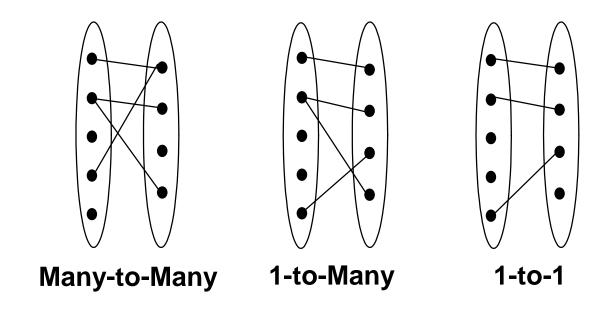

# Making Tables from E-R Diagrams

- Pick a primary key for each entity
- Build the tables
  - One per entity
  - Plus one per M:M relationship
  - Choose terse but memorable table and field names
- Check for parsimonious representation
  - Relational "normalization"
  - Redundant storage of computable values
- Implement using a DBMS

- 1NF: <u>Single-valued indivisible</u> (atomic) attributes
  - Split "Doug Oard" to two attributes as ("Doug", "Oard")
  - Model M:M implement-role relationship with a table
- 2NF: Attributes depend on <u>complete</u> primary key
   (<u>id</u>, <u>impl-role</u>, <u>name</u>)->(<u>id</u>, <u>name</u>)+(<u>id</u>, <u>impl-role</u>)
- 3NF: Attributes depend <u>directly</u> on primary key
   (<u>id</u>, addr, city, state, zip)->(<u>id</u>, addr, zip)+(<u>zip</u>, city, state)
- 4NF: Divide independent M:M tables
   (id, role, courses) -> (id, role) + (id, courses)
- 5NF: Don't enumerate derivable combinations

### Normalized Table Structure

- Persons: <u>id</u>, fname, lname, userid, password
- Contacts: id, ctype, cstring
- Ctlabels: ctype, string
- Students: <u>id</u>, team, mrole
- Iroles: <u>id</u>, irole
- Rlabels: <u>role</u>, string
- Projects: <u>team</u>, client, pstring

# Making Tables from E-R Diagrams

- Pick a primary key for each entity
- Build the tables
  - One per entity
  - Plus one per M:M relationship
  - Choose terse but memorable table and field names
- Check for parsimonious representation
  - Relational "normalization"
  - Redundant storage of computable values
- Implement using a DBMS

## Database Integrity

- Registrar database must be internally consistent
  - Enrolled students must have an entry in student table
  - Courses must have a name

- What happens:
  - When a student withdraws from the university?
  - When a course is taken off the books?

# Integrity Constraints

- Conditions that must always be true
  - Specified when the database is designed
  - Checked when the database is modified

- RDBMS ensures integrity constraints are respected
  - So database contents remain faithful to real world
  - Helps avoid data entry errors

# **Referential Integrity**

Foreign key values must exist in other table
If not, those records cannot be joined

- Can be enforced when data is added
  Associate a primary key with each foreign key
- Helps avoid erroneous data
   Only need to ensure data quality for primary keys

### Database "Programming"

- Natural language
  - Goal is ease of use
    - e.g., Show me the last names of students in CLIS
  - Ambiguity sometimes results in errors
- Structured Query Language (SQL)
  - Consistent, unambiguous interface to any DBMS
  - Simple command structure:
    - e.g., SELECT Last name FROM Students WHERE Dept=CLIS
  - Useful standard for inter-process communications
- Visual programming (e.g., Microsoft Access)
  - Unambiguous, and easier to learn than SQL

# Using Microsoft Access

• Create a database

– File->New->Blank Database

- Specify the fields (columns)
   "Create a Table in Design View"
- Fill in the records (rows)
  - Double-click on the icon for the table

# Creating Fields

- Enter field name
  - Must be unique, but only within the same table
- Select field type from a menu
  - Use date/time for times
  - Use text for phone numbers
- Designate primary key (right mouse button)
- Save the table
  - That's when you get to assign a table name

## Entering Data

- Open the table
  - Double-click on the icon

- Enter new data in the bottom row
  - A new (blank) bottom row will appear

- Close the table
  - No need to "save" data is stored automatically

# **Building Queries**

- "Create Query in Design View"
  In "Queries"
- Choose two tables
- Pick each field you need using the menus
  - Unclick "show" to <u>not</u> project
  - Enter a criterion to "restrict"
- Save, exit, and reselect to run the query

### Fun Facts about Queries

- Joins are automatic if field names are same
   Otherwise, drag a line between the fields
- Sort order is easy to specify
  Use the menu

## The SQL SELECT Command

- Project chooses columns
  - Based on their label
- Restrict chooses rows
  - Based on their <u>contents</u>
    - e.g. department ID = "HIST"
- These can be specified together
   SELECT Student ID, Dept WHERE Dept = "History"

### **Restrict Operators**

- Each SELECT contains a single WHERE
- Numeric comparison
  - $<, >, =, <>, \dots$ 
    - e.g., grade<80
- Boolean operations
   e.g., Name = "John" AND Dept <> "HIST"

### Structured Query Language

#### DESCRIBE Flight;

|    | multiple.       |                           |  |
|----|-----------------|---------------------------|--|
|    | Field Name      | Data Type                 |  |
| ₿Þ | Flight Number   | Text                      |  |
|    | Origin          | Text<br>Text<br>Date/Time |  |
|    | Destination     |                           |  |
|    | Departure Time  |                           |  |
|    | Arrival Time    | Date/Time                 |  |
|    | Available Seats | Number                    |  |
|    | Company Name    | Text                      |  |
|    | Price           | Currency                  |  |

### Structured Query Language

#### SELECT \* FROM Flight;

|   | Flight : Table |          |             |                |              |                 |              |          |  |  |  |
|---|----------------|----------|-------------|----------------|--------------|-----------------|--------------|----------|--|--|--|
|   | Flight Number  | Origin   | Destination | Departure Time | Arrival Time | Available Seats | Company Name | Price    |  |  |  |
| ۲ | CA210          | DC       | Austin      | 6:00:00 AM     | 11:00:00 AM  | 0               | Cal Air      | \$200.00 |  |  |  |
|   | CA345          | San Jose | San Diego   | 9:00:00 AM     | 10:30:00 AM  | 20              | Cal Air      | \$100.00 |  |  |  |
|   | FT900          | Chicago  | New York    | 2:00:00 PM     | 5:00:00 PM   | 1               | Fancy Trans  | \$200.00 |  |  |  |
|   | GJ405          | DC       | San Jose    | 12:30:00 PM    | 8:45:00 PM   | 10              | Green Jet    | \$340.00 |  |  |  |
|   | GJ908          | New York | Austin      | 8:00:00 AM     | 12:00:00 PM  | 2               | Green Jet    | \$250.00 |  |  |  |
|   | TP123          | New York | San Jose    | 7:00:00 AM     | 11:00:00 AM  | 2               | Trans Planet | \$400.00 |  |  |  |
| * |                |          |             |                |              | 0               |              | \$0.00   |  |  |  |

## Structured Query Language

SELECT Company.CompanyName, Company.CompanyPhone, Flight.Origin, Flight.DepartureTime

FROM Flight, Company

WHERE Flight.CompanyName=Company.CompanyName

AND Flight.AvailableSeats>3;

| 🖬 Query1                                                                                                    | : Select Query |               |        |                |                 |  | $\mathbf{X}$          |
|----------------------------------------------------------------------------------------------------|----------------|---------------|--------|----------------|-----------------|--|-----------------------|
| Flight<br>Departure Tim<br>Arrival Time<br>Available Seal<br>Company Name<br>Company Addres<br>Company Name<br>Company Phone<br>Price |                |               |        |                |                 |  |                       |
| C                                                                                                    |                |               |        |                |                 |  |                       |
|                                                                                                    | Company Name   | Company Phone | Origin | Departure Time | Available Seats |  |                       |
| Table:                                                                                                    | Company        | Company       | Flight | Flight         | Flight          |  |                       |
| Sort:                                                                                                    |                |               |        |                |                 |  |                       |
| Show:                                                                                                    | ✓              | ✓             | ✓      | ✓              |                 |  |                       |
| Criteria:                                                                                                    |                |               |        |                | >3              |  |                       |
| or:                                                                                                    |                |               |        |                |                 |  | $\mathbf{\mathbf{x}}$ |
|                                                                                                    |                |               |        |                |                 |  |                       |
|                                                                                                    |                |               |        |                |                 |  |                       |

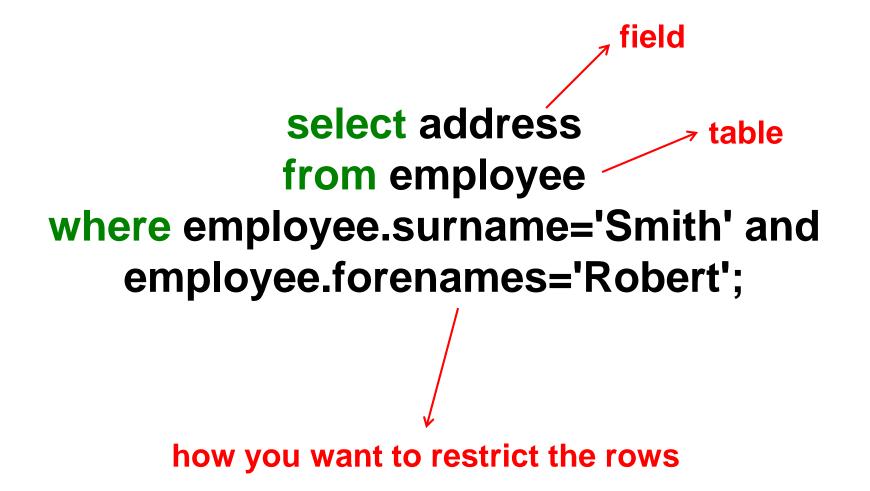

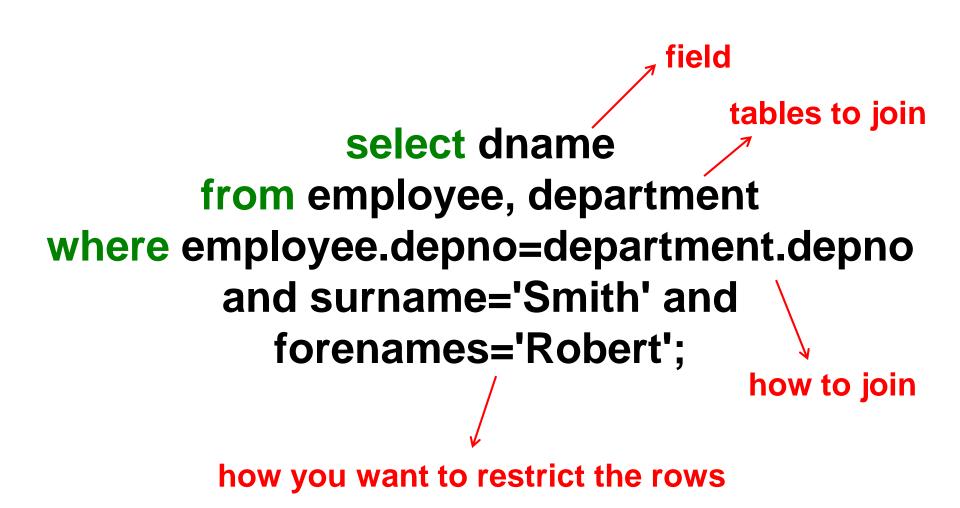

## Create a MySQL Database

- "root" user creates database + grants permissions
  - Using the WAMP console (or mysql –u root –p)
    - root has no initial password; just hit <enter> when asked
  - By the system administrator account

CREATE DATABASE project;

GRANT SELECT, INSERT, UPDATE, DELETE, INDEX, ALTER, CREATE, DROP ON project.\* TO 'foo'@'localhost' IDENTIFIED BY 'bar'; FLUSH PRIVILEGES;

#### • Start mysql

- MySQL console for WAMP: mysql -u foo -p bar

#### • Connect to your database

USE project;

## Creating Tables

CREATE TABLE contacts (

ckey MEDIUMINT UNSIGNED NOT NULL AUTO\_INCREMENT,

- id MEDIUMINT UNSIGNED NOT NULL,
- ctype SMALLINT UNSIGNED NOT NULL,
- cstring VARCHAR(40) NOT NULL,
- FOREIGN KEY (id) REFERENCES persons(id) ON DELETE CASCADE,

FOREIGN KEY (ctype) REFERENCES ctlabels(ctype) ON DELETE RESTRICT, PRIMARY KEY (ckey)

) ENGINE=INNODB;

#### ≻To delete: DROP TABLE contacts;

## **Populating Tables**

**INSERT INTO ctlabels** (string) VALUES ('primary email'), ('alternate email'), ('home phone'), ('cell phone'), ('work phone'), ('AOL IM'), ('Yahoo Chat'), ('MSN Messenger'), ('other');

≻ To empty a table: DELETE FROM ctlabels;

## "Looking Around" in MySQL

• SHOW DATABASES;

• SHOW TABLES;

• DESCRIBE tablename;

• SELECT \* FROM tablename;

## Databases in the Real World

- Some typical database applications:
  - Banking (e.g., saving/checking accounts)
  - Trading (e.g., stocks)
  - Airline reservations

- Characteristics:
  - Lots of data
  - Lots of concurrent access
  - Must have fast access
  - "Mission critical"

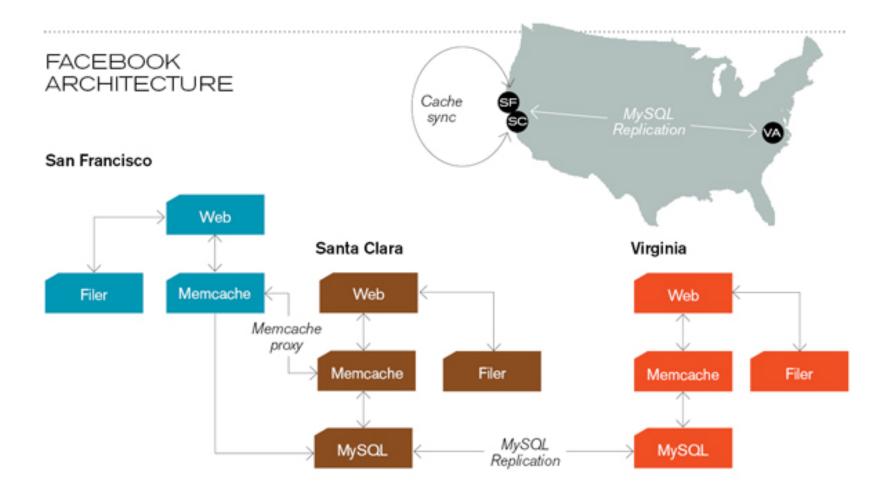

**Caching servers:** 15 million requests per second, 95% handled by memcache (15 TB of RAM)

**Database layer:** 800 eight-core Linux servers running MySQL (40 TB user data)

#### Concurrency

- Thought experiment: You and your project partner are editing the same file...
  - Scenario 1: you both save it at the same time
  - Scenario 2: you save first, but before it's done saving, your partner saves

Whose changes survive? A) Yours B) Partner's C) neither D) both E) ???

# Concurrency Example

- Possible actions on a checking account
  - Deposit check (read balance, write new balance)
  - Cash check (read balance, write new balance)
- Scenario:
  - Current balance: \$500
  - You try to deposit a \$50 check and someone tries to cash a \$100 check at the same time
  - Possible sequences: (what happens in each case?)

Deposit: read balance Deposit: write balance Cash: read balance Cash: write balance

Deposit: read balance Cash: read balance Cash: write balance Deposit: write balance Deposit: read balance Cash: read balance Deposit: write balance Cash: write balance

## **Database Transactions**

- Transaction: sequence of grouped database actions – e.g., transfer \$500 from checking to savings
- "ACID" properties
  - Atomicity
    - All-or-nothing
  - Consistency
    - Each transaction must take the DB between consistent states.
  - Isolation:
    - Concurrent transactions must appear to run in isolation
  - Durability
    - Results of transactions must survive even if systems crash

# Making Transactions

- Idea: keep a log (history) of all actions carried out while executing transactions
  - Before a change is made to the database, the corresponding log entry is forced to a safe location

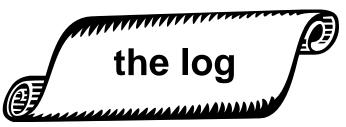

- Recovering from a crash:
  - Effects of partially executed transactions are undone
  - Effects of committed transactions are redone

## Utility Service Desk Exercise

- Design a database to keep track of service calls for a utility company:
  - Customers call to report problems
  - Call center manages "tickets" to assign workers to jobs
    - Must match skills and service location
    - Must balance number of assignments
  - Workers call in to ask where their next jobs are
- In SQL, you can do the following operations:
  - Count the number of rows in a result set
  - Sort the result set according to a field
  - Find the maximum and minimum value of a field

# Key Ideas

- Databases are a good choice when you have
  - Lots of data
  - A problem that contains inherent relationships
- Join is the most important concept

   Project and restrict just remove undesired stuff
- Design before you implement
  - Managing complexity is important

#### Before You Go

On a sheet of paper, answer the following (ungraded) question (no names, please):

What was the muddlest point in today's class?